**InfinID Technologies, Inc.** 

# **Yodeling Wine Tag**

v1.0 April 7, 2017

## **Table of Contents**

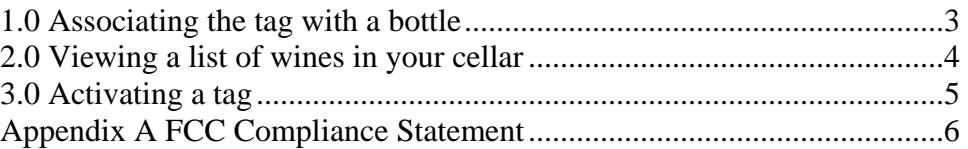

### **1.0 Associating the tag with a bottle**

Use the "Tag Bottle" screen in the "Yodeling Wine" app on your phone. Select a bottle from your list of bottles. This will bring you to the barcode scan screen. Scan the barcode on the Yodeling Wine Tag. This will associate the tag with the bottle.

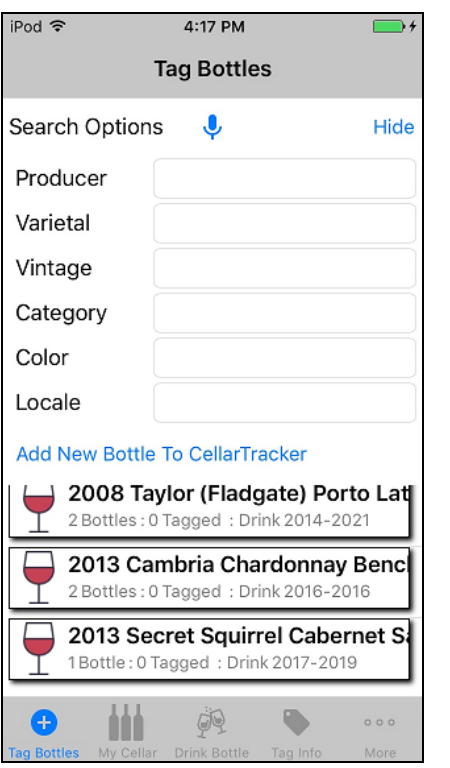

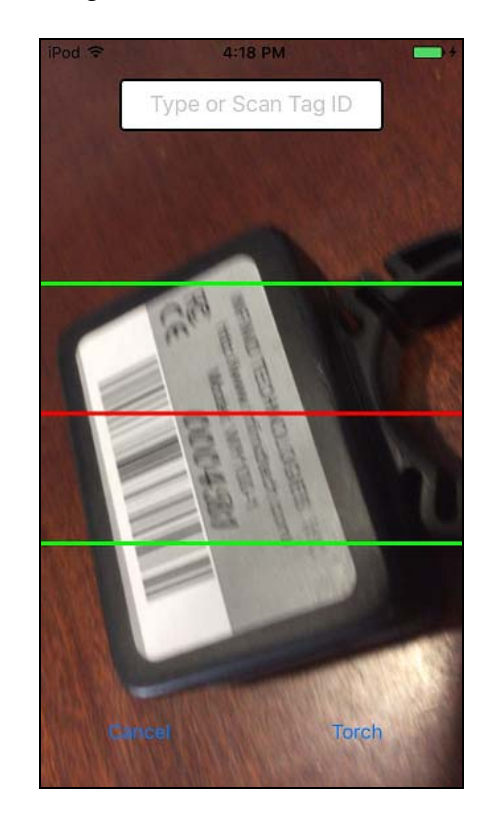

#### **2.0 Viewing a list of wines in your cellar**

The "Yodeling Wine" app obtains its information about bottles in your collection from the Cellar Tracker web site. After adding your Cellar Tracker login information during the setup step, your list of wine bottles should show up in the "My Cellar" screen in the "Yodeling Wine" app on your phone. You can then filter the selection using the search options.

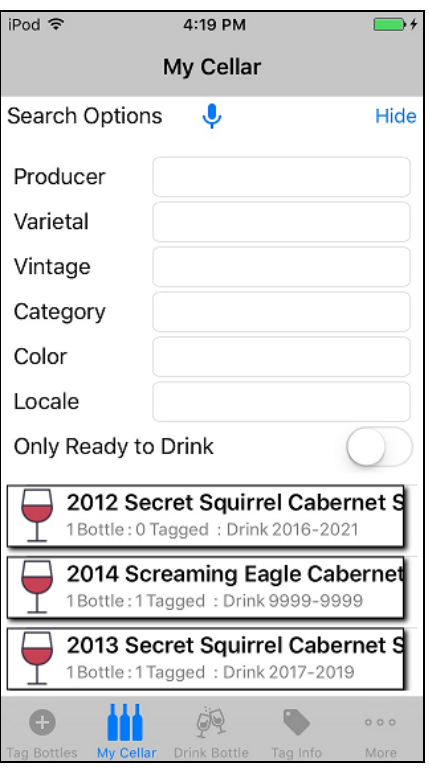

#### **3.0 Activating a tag**

From the "My Cellar" screen, select the wine you want to locate, then choose the number of bottles you wish to locate and press the "Locate" button. Within 10 seconds, the LED on the selected bottle should begin to flash.

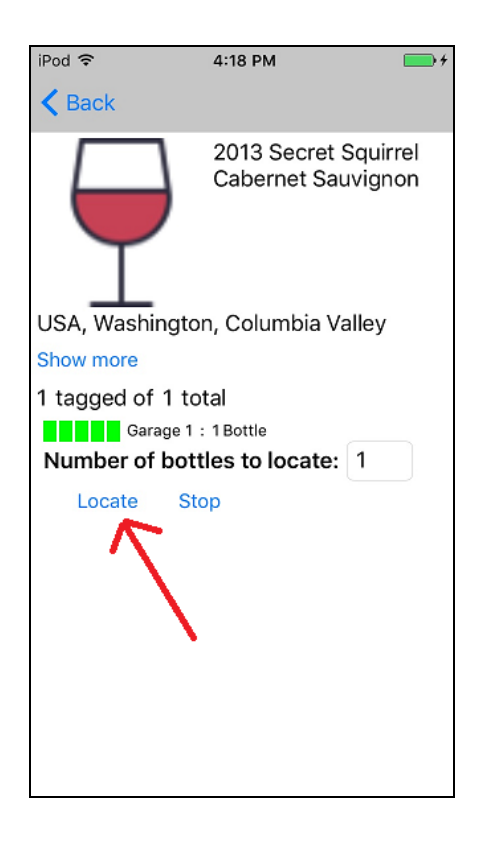

#### **Appendix A FCC Compliance Statement**

# **FCC NOTICE**

This device complies with Part 15 of the FCC Rules. Operation is subject to the following two conditions:

- 1. This device may not cause harmful interference and
- 2. This device must accept any interference received, including interference that may cause undesired operation.

This equipment has been tested and found to comply with the limits for a class B digital device pursuant to part 15 of the FCC Rules. These limits are designed to provide reasonable protection against harmful interference in a residential installation. This equipment generates, uses and can radiate radio frequency energy and if not installed and used in accordance with the instructions, may cause harmful interference to radio communications. However, there is no guarantee that interference will not occur in a particular installation. If this equipment does cause harmful interference to radio or television reception, which can be determined by turning the equipment off and on, the user is encouraged to try to correct the interference by one or more of the following measures:

- \* Reorient or relocate the receiving antenna.
- \* Increase the separation between the equipment and receiver.

\* Connect the equipment into an outlet on a circuit different from that to which the receiver is connected.

\* Consult the dealer or an experienced radio/TV technician for help.

The user is cautioned that changes and modifications made to the equipment without the approval of the manufacturer could void the user's authority to operate the equipment.